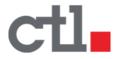

# CTL Chromebook PX11E / PX11EG USER MANUAL

ENGLISH

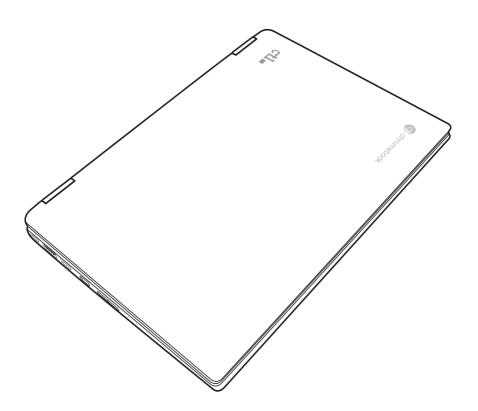

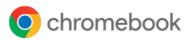

01.01.2024

# CONTENTS

| BEFORE YOU START                         | 4  |
|------------------------------------------|----|
| Make sure you have everything            | 4  |
| Familiarize yourself with the Chromebook | 5  |
| OPENING THE DISPLAY PANEL                | 5  |
| FRONT OVERVIEW                           | 6  |
| LEFT SIDE OVERVIEW                       | 8  |
| RIGHT SIDE OVERVIEW                      | 10 |
| BACK OVERVIEW                            | 11 |
| BOTTOM OVERVIEW                          | 11 |
| GETTING STARTED                          | 12 |
| Power Sources                            | 12 |
| CONNECTING THE POWER ADAPTERS            | 12 |
| RECHARGING THE BATTERY                   | 13 |
| Starting Your Chromebook                 | 14 |
| POWER ON                                 | 14 |
| POWER OFF                                | 14 |
| USING SHORTCUT KEYS                      | 15 |
| USING THE TOUCHPAD                       | 17 |
| TROUBLESHOOTING                          | 19 |
| Identifying the Problem                  | 19 |
| REGULATORY NOTICES                       | 20 |
| SPECIFICATIONS                           |    |

# TAKING CARE OF YOUR CHROMEBOOK

- To prevent possible overheating of the Chromebook's processor, make sure you don't block the openings provided for ventilation.
- **DO NOT** press or touch the display panel.
- DO NOT place on uneven or unstable work surfaces.
- DO NOT use your Chromebook under harsh conditions.
- DO NOT place or drop objects on the Chromebook and DO NOT apply heavy pressure on it.
- DO NOT subject the Chromebook to magnetic fields.
- DO NOT expose to direct sunlight.
- **DO NOT** use or store in extreme temperatures.
- Avoid sudden changes in temperature or humidity by keeping it away from A/C and heating vents.
- Avoid exposing the Chromebook to rain or moisture.
- DO NOT place near fire or other sources of heat.
- DO NOT tamper with the batteries. Keep them away from younger children.
- DO NOT expose to dust and/or corrosive chemicals.
- DO NOT slam your Chromebook shut and never pick up or hold your Chromebook by the display.
- **DO NOT** spray water or any other cleaning fluids directly on the display.
- If you are traveling with your Chromebook, remember to carry it as hand luggage. Do not check it in as baggage.

# **BEFORE YOU START**

## Make sure you have everything

When you receive your Chromebook, unpack it carefully, and check to make sure you have all the items listed below. For a pre-configured model you should have the following:

- Chromebook
- AC adapter with power cord
- User Manual

Once you have checked and confirmed that your Chromebook system is complete, read through the following pages to learn about all of your Chromebook components.

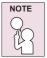

Depending on the model you purchased, the actual appearance of your Chromebook may vary from that shown in this manual.

## Familiarize yourself with the Chromebook

#### **OPENING THE DISPLAY PANEL**

To open the display panel, simply lift the lid up.

When closing it, be sure not to slam it shut.

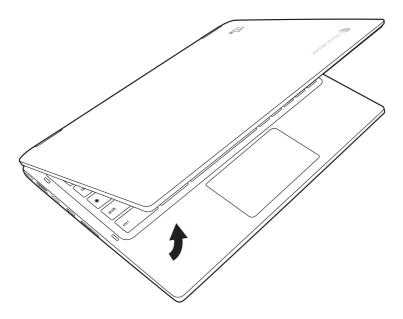

#### **Top and Front Sides**

Refer to the diagram below to identify the components on these sides of the Chromebook.

NOTE: The keyboard will be different for each territory.

IMPORTANT! Selected models may feature display panels that do not fully open to a 180-degree angle, with such models do not attempt to force the display panel beyond its limit as it may cause damage to the device.

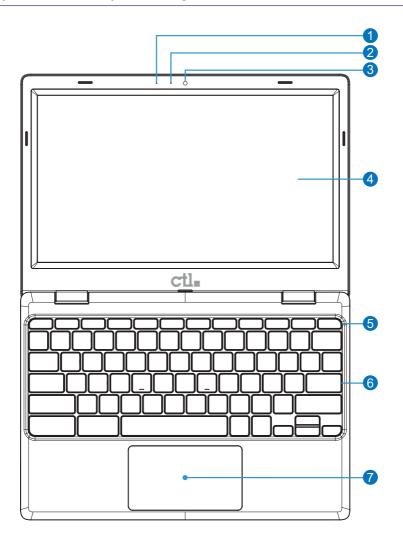

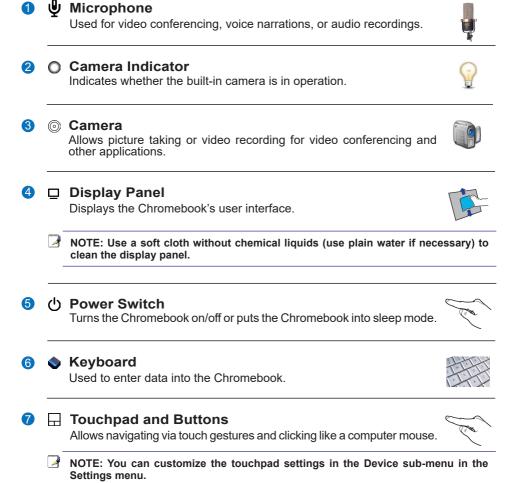

7

## Left Side

Refer to the diagram below to identify the components on this side of the Chromebook.

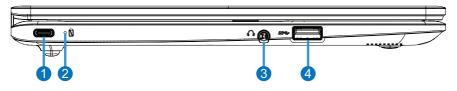

#### 1 ≌≝Power (DC) Input / USB 3.2 Port (Type-C)

Supplies power to the Chromebook and charges the internal battery. Also features USB version 3.2 functionality using a Type-C connector (USB-C).

- For use with storage devices.
- Supports a maximum transfer speed of up to 5 Gbps.
- Supports USB Power Delivery up to 45W.
- Compatible with DisplayPort interface.

CAUTION! Always use the supplied power adapter to prevent damage to the Chromebook.

#### 2 Dattery Charge Indicator

Shows the Chromebook's charging status:

- On: Connected to the AC power adapter.
- Off: Not connected to the AC power adapter.

#### 🕴 🔊 Headphone Output / Microphone Input Combo Jack

Used to connect to amplified speakers, headphones, or a microphone. Using this jack automatically disables the built-in speakers.

## **USB** Port (3.2 / 2.0 / 1.1)

Allows multiple devices to run simultaneously on the Chromebook with hubs. Supports hot-swapping of devices. Supports charging devices while in sleep mode.

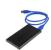

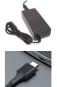

4

## **Right Side**

Refer to the diagram below to identify the component on this side of the Chromebook.

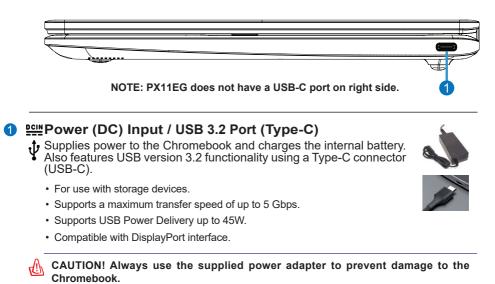

NOTE: Photos and icons in this document are used for artistic purposes only and do not show what is actually used in the product itself.

## **Power System**

#### Using AC Power

(P) (P)

Your Chromebook comes with a universal AC-DC adapter applicable to any 100V-120V and 220V-240V outlets without using power converters.

When connecting the adapter, connect the USB Type-C connector to the Chromebook first and then the AC plug to an AC outlet. The power indicator on the adapter (if available) will light if the power is within accepted ranges.

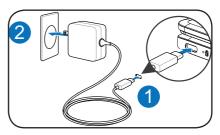

If a power strip is used, ensure the total ampere rating of the products plugged into the power strip does not exceed the ampere rating of the power strip.

ሮ IMPORTANT! This Chromebook may come with a two or three-prong plug depending on territory. If a three-prong plug is provided, you must use a grounded AC outlet to ensure safe operation. DO NOT remove the grounding prong from the power cable plug.

IMPORTANT! Damage may occur if you use a different adapter to power the Chromebook. If there is smoke, burning scent, or extreme heat coming from the adapter, turn OFF the Chromebook and contact an authorized service center. You may damage both the Chromebook and its battery with a faulty adapter.

IMPORTANT! Plug the adapter into an AC outlet that is easily accessible at all times and place the adapter in a ventilated area. DO NOT place heavy objects on the adapter or cover it with anything that will reduce cooling. DO NOT use the adapter inside a carrying case.

WARNING! DO NOT cover the adapter. Keep it away from your body as it may become hot when in use.

#### Using Battery Power

The Chromebook is designed to work with a battery. A fully charged battery will provide several hours of battery life, which can be further extended by using the power management features in the Device sub-menu in the Settings menu.

#### Battery Care

There is a limit on the number of times the battery can be recharged. Its lifespan will depend on your environment temperature, humidity, and how your Chromebook is used. Use the battery in a temperature range between 5°C and 35°C (41°F and 95°F) to ensure a longer battery life.

WARNING! DO NOT throw any batteries into fire, DO NOT short circuit the contacts, and DO NOT disassemble any batteries. If there is any abnormal operation or damage to the batteries, turn OFF the Chromebook and contact an authorized service center. Use only approved batteries. Using an incorrect battery type can cause a risk of explosion. Follow local regulations for instructions to dispose of used batteries.

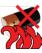

## **Starting Your Chromebook**

#### POWER ON

The suspend/power on switch is used to turn on your Chromebook from its off state. For first time use, you must connect your AC adapter to the Chromebook and fully charge the internal Lithium-Polymer battery, once the battery charging status indicator has turned blue, you can power on your Chromebook by pressing the suspend/power on button located at the upper-right corner of the keyboard.

To power on your Chromebook after first use, just open the lid of the Chromebook. If the display panel is opened and your Chromebook is not powered on, press the suspend/power on button.

#### POWER OFF

If you need to take an extended break, press the suspend/power on button to lock the screen or simply close the lid of the Chromebook. To power off your Chromebook, press and hold the suspend/power on button or click on the Status tray on the lower-right corner of the screen and then click on the (b) button to completely shut down your Chromebook.

When you power on your Chromebook, it will display the main sign-in screen. All Google Accounts that have been added to your Chromebook will be displayed. Click the Google Account you want to sign-in with and enter your password, this will take you to your background wallpaper. If a fault is found, your Chromebook will automatically take you to the recovery screen.

### USING SHORTCUT KEYS

Your Chromebook has several shortcut keys along the top row of the keyboard that have various functions.

| <b>~</b>       | Go to the previous page in your browser history                                                                                                    |
|----------------|----------------------------------------------------------------------------------------------------|
| $\rightarrow$  | Go to the next page in your browser history                                                                                                    |
| C              | Reload your current page                                                                                                    |
|                |                                                                                                    |
|                | Enter Immersive mode, which hides the tabs and launcher                                                                                                    |
|                | Enter Overview mode, which shows all windows                                                                                                    |
| ¢              | Decrease screen brightness                                                                                                    |
| <b>¢</b>       | Increase screen brightness                                                                                                    |
| ×              | Mute                                                                                                    |
| •              | Decrease the volume                                                                                                    |
|                | Increase the volume                                                                                                    |
| ۲              | Search your apps and the web at the same time. On your Chromebook, this key is located on the left side, where you normally find the Caps Lock key on a traditional keyboard. To enable the Caps Lock key, press Alt + key. |
| Ctrl +         | Capture a screenshot                                                                                                    |
| Ctrl + Shift + | Capture a partial screenshot                                                                                                    |
| Alt +          | Turn Caps Lock on or off                                                                                                    |
| • + L          | Lock your screen                                                                                                    |

#### **GETTING STARTED**

| Ctrl + Shift + q<br>(twice) | Sign out of your Google Account |
|-----------------------------|---------------------------------|
| Ctrl + Shift + ?            | Display all keyboard shortcuts  |

#### USING THE TOUCHPAD

A touchpad pointing device comes built into your Chromebook. It is used to control the movement of the pointer to select items on your display panel.

The touchpad consists of a cursor control, and a clicking area. The cursor control works the same way a mouse does, and moves the cursor around the display. It only requires light pressure from the tip of your finger. The clicking area is on the lower half of the touchpad that functions as mouse button. If tap-to-click is enabled, you can quickly tap the touchpad to perform the click function. To right-click, click the touchpad with two fingers. The actual functionality of the clicking area may vary depending on the application that is being used.

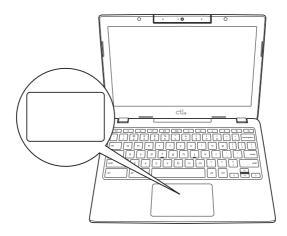

#### Clicking

Clicking means pushing and releasing a button. To left-click, move the cursor to the item you wish to select, press the clicking area once, and then immediately release it. To right-click, move the mouse cursor to the item you wish to select, tap on the touchpad with two fingers. You also have the option to perform the clicking operation by tapping lightly on the touchpad once.

### **Double-Clicking**

Double-clicking means pushing and releasing the clicking area twice in rapid succession. To double-click, move the cursor to the item you wish to select, press the clicking area twice, and then immediately release it. You also have the option to perform the double-click operation by tapping lightly on the touchpad twice.

#### Dragging

Dragging means pressing and holding the clicking area, while moving the cursor. To drag, move the cursor to the item you wish to move. Press and hold the clicking area while moving the item to its new location and then release it. Dragging can also be done using only the touchpad. First, tap the touchpad once over the item you wish to move with one finger. Next, with a second finger move the object to its new location by moving the second finger across the touchpad, and then release both fingers.

### Scrolling

Scrolling means navigating through a document or web-pages quickly without having to use the on-screen cursor to manipulate the up and down scroll bars. To scroll, simply place two fingers on the touchpad and move them up and down to scroll vertically, left and right to scroll horizontally. This is particularly useful when you are navigating through on-line pages.

# TROUBLESHOOTING

Your Chromebook is sturdy and subject to few problems in the field. However, you may encounter simple setup or operating problems that you can solve on the spot, or problems with peripheral devices, that you can solve by replacing the device. The information in this section helps you isolate and resolve some of these straightforward problems and identify failures that require service.

## **Identifying the Problem**

If you encounter a problem, go through the following procedure before pursuing complex troubleshooting:

- 1. Turn off your Chromebook.
- 2. Make sure the AC adapter is plugged into your Chromebook and to an active AC power source.
- 3. Make sure that any card installed in the memory card slot is seated properly. You can also remove the card from the slot, thus eliminating it as a possible cause of failure.
- 4. Make sure that any devices connected to the external connectors are plugged in properly. You can also disconnect such devices, thus eliminating them as possible causes of failure.
- 5. Turn on your Chromebook. Make sure it has been off at least 10 seconds before you turn it on.
- 6. If the problem has not been resolved, contact your support representative.

Before you place the call, you should have the following information ready so that the customer support representative can provide you with the fastest possible solution:

- Product name
- Product configuration number
- Product serial number
- Purchase date
- Conditions under which the problem occurred
- · Any error messages that have occurred
- Hardware configuration
- Type of device connected, if any

See the Configuration Label on the bottom of your Chromebook for configuration and serial numbers.

# **REGULATORY NOTICES**

#### Manufacturer Information

Pegatron Corporation Made in Taiwan

# Federal Communications Commission Declaration of Conformity

Federal Communication Commission Interference Statement

# FC

This device complies with Part 15 of the FCC Rules. Operation is subject to the following two conditions:

- (1) This device may not cause harmful interference, and
- (2) This device must accept any interference received, including interference that may cause undesired operation.

This equipment has been tested and found to comply with the limits for a Class B digital device, pursuant to Part 15 of the FCC Rules. These limits are designed to provide reasonable protection against harmful interference in a residential installation. This equipment generates, uses and can radiate radio frequency energy and, if not installed and used in accordance with the instructions, may cause harmful interference to radio communications. However, there is no guarantee that interference will not occur in a particular installation. If this equipment does cause harmful interference to radio or television reception, which can be determined by turning the equipment off and on, the user is encouraged to try to correct the interference by one of the following measures:

- Reorient or relocate the receiving antenna.
- Increase the separation between the equipment and receiver.
- Connect the equipment into an outlet on a circuit different from that to which the receiver is connected.
- Consult the dealer or an experienced radio/TV technician for help.

#### **FCC Caution**

Any changes or modifications not expressly approved by the party responsible for compliance could void the user's authority to operate this equipment.

This Transmitter must not be co-located or operating in conjunction with any other antenna or transmitter. This equipment complies with FCC RF radiation exposure limits set forth for an uncontrolled environment. This device was evaluated for typical lap held operations with the device contacted directly to the human body to the back side of the notebook Chromebook. To maintain compliance with FCC RF exposure compliance requirements, avoid direct contact to the transmitting antenna during transmitting.

Any changes or modifications (including the antennas) made to this device that are not expressly approved by the manufacturer may void the user's authority to operate the equipment.

### Industry Canada (IC) Compliance Statement

This device complies with Industry Canada's licence-exempt RSSs. Operation is subject to the following two conditions: (1) This device may not cause interference; and (2) This device must accept any interference, including interference that may cause undesired operation of the device.

Le présent appareil est conforme aux CNR d'Industrie Canada applicables aux appareils radio exempts de licence. L'exploitation est autorisée aux deux conditions suivantes: (1) l'appareil ne doit pas produire de brouillage, et (2) l'utilisateur de l'appareil doit accepter tout brouillage radioélectrique subi, même si le brouillage est susceptible d'en compromettre le fonctionnement.

This equipment complies with Innovation, Science and Economic Development Canada's radiation exposure limits set forth for an uncontrolled environment. The End user must follow the specific operating instructions for satisfying RF exposure compliance. This transmitter must not be co-located or operating in conjunction with any other antenna or transmitter.

The device is designed to meet the requirements for exposure to radio waves established by the Innovation, Science and Economic Development Canada's. These requirements set a SAR limit of 1.6 W/kg averaged over one gram of tissue. The highest SAR value reported under this standard during product certification for use when properly worn on the body.

Ce matériel répond à l'innovation, science et développement économique canada est l'exposition maximale fixée pour un autre environnement. L'utilisateur final doit suivre les instructions d'exploitation de l'exposition aux radiofréquences spécifiques pour satisfaire la conformité. Cet émetteur ne doit pas être situées ou opérant conjointement avec toute autre antenne ou l'émetteur. Le dispositif est conçu pour répondre aux exigences de l'exposition aux ondes radio créée par la science et l'innovation, développement économique Canada. Ces exigences limite de sar de 1.6 W / kg en moyenne pour un gramme de tissu. La valeur der - sen vertu de cette norme plus élevée au cours de la certification de produits déclarés pour une utilisation bien portés sur le corps.

#### **Connections to Peripheral Devices**

Connections to this device must be made with shielded cables with metallic RFI/EMI connector hoods to maintain compliance with FCC Rules and Regulations.

Manufacture is not responsible for any radio or television interference caused by using other than specified or recommended cables and connectors or by unauthorized changes or modifications to this equipment. Unauthorized changes or modifications could void the user's authority to operate the equipment.

#### **European Union**

**CE Mark** 

# CE

Products with the Conformité Européene (CE) Marking, which indicates compliance with the applicable Directives.

This device has been tested and found to comply with the requirements set out in the Council Directive on the Approximation of the Laws of the Member States relating to Electromagnetic Compatibility (2014/30/EC) and in the Council Directive on the Harmonization of the Laws of Member States relating to Electrical Equipment Designed for Use within Certain Voltage Limits (2014/35/EU). This device has also been tested to comply with Radio equipment and telecommunications Terminal equipment (2014/53/EU) directive.

#### Restrictions in the 5 GHz band:

The 5150 to 5350 MHz frequency range is restricted to indoor use in: AT, BE, BG, CH, CY, CZ, DE, DK, EE, EL, ES, FI, FR, HR, HU, IE, IS, IT, LI, LT, LU, LV, MT, NL, NO, PL, PT, RO, SE, SI, SK, TR, UK(NI).

In accordance with the relevant statutory requirements in the UK, the 5150 to 5350 MHz frequency range is restricted to indoor use in the United Kingdom.

#### **REGULATORY NOTICES**

#### **Frequency Bands and Power**

Wi-Fi 2.4GHz: 20 dBm, Bluetooth 2.4GHz: 13 dBm, Wi-Fi 5GHz: 5150-5350MHz: 23 dBm, 5470-5725MHz: 23 dBm, 5725-5850MHz: 14 dBm

#### **RF Exposure Information**

For the countries that adopt the SAR limit of 2.0 W/kg over 10 grams of tissue. The device complies with RF specifications when used at a distance of 0.0 cm from your body. The highest reported SAR value: body SAR: X.XX W/kg.

For manufacturer's Declaration of Conformity, please contact with Quanta Computer Inc.

#### WEEE and recycling statements

The Waste Electrical and Electronic Equipment (WEEE) Directive

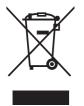

This symbol means that the equipment must not be disposed of as unsorted municipal waste, in accordance with the EU directive for waste electrical and electronic equipment (WEEE - 2012/19/ EU). Disposing of WEEE together with normal waste may pose a risk to the environment and to human health, due to certain substances used in that equipment. Instead, it should be disposed of by returning it to the point of sale, or to a municipal recycling collection point.

Under the WEEE Directive, each EU Member State is responsible for achieving a high level of collection of WEEE for treatment, recovery and environmentally sound disposal.

## Li-Polymer Battery Warning

This Chromebook contains a Li-polymer battery to power the clock and calendar circuitry.

Where providing safety devices or design in a BATTERY or equipment is not reasonably practical considering the functional nature of the BATTERY or equipment containing a BATTERY, INSTRUCTIONAL SAFEGUARDS in accordance with Clause F.5 shall be provided to protect the BATTERY from extreme conditions or user's abuse. Examples that shall be considered include:

- replacement of a BATTERY with an incorrect type that can defeat a SAFEGUARD (for example, in the case of some lithium BATTERY types);
- disposal of a BATTERY into fire or a hot oven, or mechanically crushing or cutting of a BATTERY, that can result in an EXPLOSION;
- leaving a BATTERY in an extremely high temperature surrounding environment that can result in an EXPLOSION or the leakage of flammable liquid or gas; and
- a BATTERY subjected to extremely low air pressure that may result in an explosion or the leakage of flammable liquid or gas.
- high or low extreme temperatures that a BATTERY can be subjected to during use, storage or transportation; and
- low air pressure at high altitude.

Caution: Danger of explosion if battery is replaced incorrectly. Only qualified service technicians should replace and discard the battery. Replace only with the same or equivalent type recommended by the manufacturer. Discard used batteries according to the manufacturer's instructions.

#### **ENERGY STAR model information**

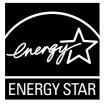

ENERGY STAR Program was created to help identify the best ways to save energy. The little blue label says this product, this home, this building or factory is doing the right things to save. And energystar.gov offers the most comprehensive resource available for energy efficiency advice and information.

It is pleased for us to offer our customers products with the ENERGY STAR qualified designation. You might find an ENERGY STAR mark affixed on the Chromebook or displayed on the power setting interface. This device has been designed and tested to conform to the ENERGY STAR program requirements for computers.

It is greatly users can help reduce the consumption of electricity by using ENERGY STAR qualified products and taking advantage of the power-management features of the computers.

For more information about ENERGY STAR, go to: http://www.energystar.gov

It is pleased for us to encourage you to make efficient use of energy an integral part of your dayto-day operations. To help in this endeavor, it has preset the following power-management features to take effect when your Chromebook has been inactive for a specified length of time:

#### Power plan: Default

- Turn off the display: After 7.5 minutes
- Put the Chromebook into sleep: After 8.5 minutes

# **SPECIFICATIONS**

| LCD                | 16:9/HD (1,366 x 768)/Flat/Glossy type/LED backlight/eDP interface |  |
|--------------------|--------------------------------------------------------------------|--|
| Platform           | Intel JSL integrated with CPU                                      |  |
| Video              | Intel JSL integrated Intel UHD Graphics                            |  |
| Audio              | Built in 2x 2W stereo speaker                                      |  |
|                    | Dual digital microphone with integrated camera                     |  |
|                    | 1x Digital Mic                                                     |  |
| Memory             | LP-DDR4x, up to 2933 MHz                                           |  |
|                    | Single/Dual channel                                                |  |
|                    | Onboard                                                            |  |
|                    | Up to 8GB Memory                                                   |  |
| Storage            | eMMC 32GB/64GB                                                     |  |
|                    | PX11EG: One USB C 3.1 Gen1 (w/PD, DP)                              |  |
|                    | <b>PX11E:</b> Two USB C 3.1 Gen1 (w/PD, DP)                        |  |
| I/O Ports          | One USB 3.1 Gen1 Type A                                            |  |
|                    | One audio combo jack (headphone-out & microphone-in)               |  |
| Camera             | USB interface HD camera for front facing with indicator            |  |
| LTE Module         | N/A                                                                |  |
| Wireless           | Support WLAN (1 x 2, 2 x 2)                                        |  |
|                    | Support combo WIFI+BT module                                       |  |
| Battery            | Embedded Polymer Battery                                           |  |
| Power              | 45W USB Type C adapter                                             |  |
| OS                 | ChromeOS                                                           |  |
| Magnification Lens | N/A                                                                |  |
| Handle             | N/A                                                                |  |
| ТРМ                | N/A                                                                |  |
| Dimensions         | 292mm x 199mm x 17.95mm                                            |  |
| Weight             | <1.2kg (with LCD and battery)                                      |  |